# **NagicNews**

#### **Latest News**

Wednesday, 27 March 2013

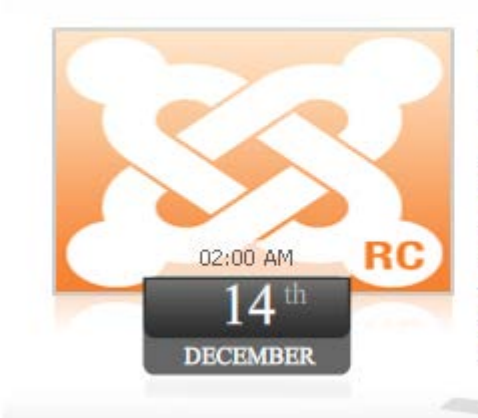

### Joomla 1.6 RC1 Now Available

The Joomla Project is proud to announce the immediate availability of Joomla 1.6 RC1 (download). This is our first -- and we hope only -- release candidate. IMPORTANT NOTE: This is still an evaluation version and is not intended for running a production site. Before the release of 1.6.0, we will be performing a security audit of version 1.6. It is anticipated that there will be additional security fixes applied to version 1.6 RC1 before the release of 1.6.0. Since the Joomla 1.6 beta 15 release on 29 November, we have fixed approximately 121 issues in

Magic News module can be an incredibly useful tool for website administrators. It enables users to view important new events and posts on your Joomla website before they actually navigate through the site. Magic news is strongly recommended for webmasters who manage content that is frequently updated such as blogs and news headlines.

## **Features:**

- Auto slideshow;
- $\triangleright$  Supports images (JPG, PNG, GIF);
- Auto Play News / URL image link / Content news text colors / News Date and Time;
- $\triangleright$  Enable disable / Auto Play News / Every News;
- Very easy to use.
- **NEW!** Support special characters (âùæçéèêëîïôœûüÜÛÙŒÔÏÎËÊÈÉÇÆÄÂÀ)!

**NOTE1 :** This module is not resizable. Actual size is: width 570px & height 278px. **NOTE2 : Latest News** & **Current Date** (months and days of the week) are in English and can not be changed from the back-end.

**New Feature:** From now you have possibility to load multiple instances of the same module on the same website!!!

This module contains 15 (fifteen) predefined news, to add more (maximum 20) news please contact support. **Troubleshooting:** For any assistance, please do not hesitate to contact our support team.

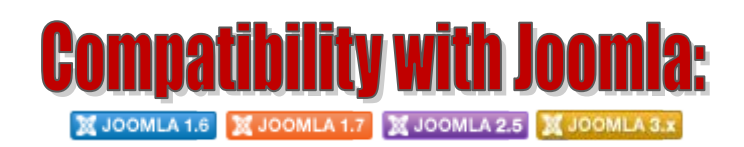

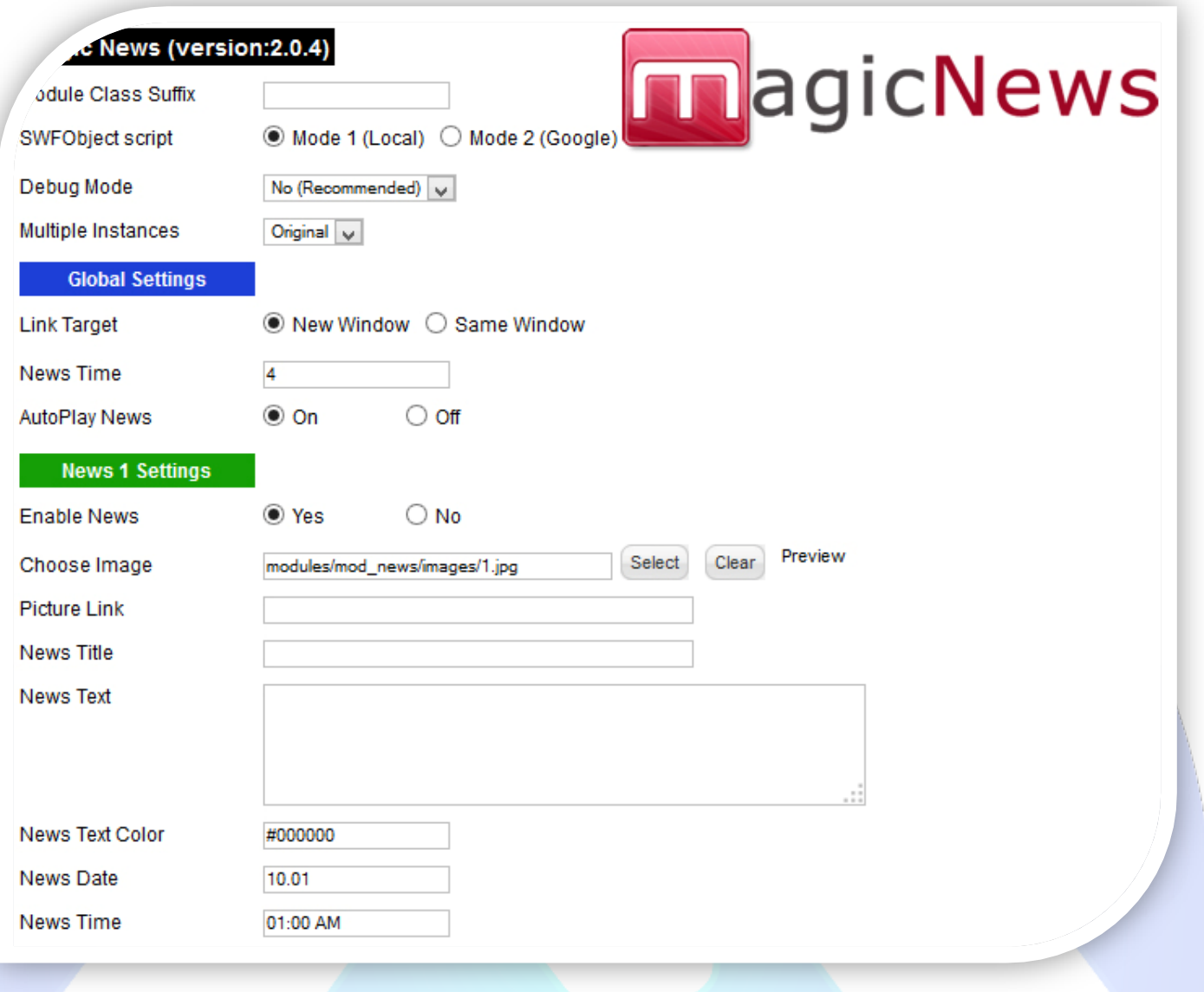

- Module Class Suffix A suffix to be applied to the css class of the module (table.moduletable), this allowsindividual module styling;
- SWFObject script **Mode 1** will use a local copy. **Mode 2** will use the file hosted by Google. **Mode 3** will disable insertion but it will use the code.
- Debug Mode No (Recommended);
- $\triangleright$  Multiple Instances This parameter allow to load multiple instances of the same module on the same website. **How It Works:** Make a copy of this module. After that, in the new copy set this parameter to "**Copy 1**"! Same, for other instances, but set this parameter to "Copy 2, Copy 3 .... ".

### **GLOBAL SETTINGS:**

- $\triangleright$  Link Target Set up the link target. New Window: opens the link in a new blank tab; Same Window: opens the link in the same window;
- $\triangleright$  News Time Set up how many seconds the news are displayed before changing to second news;
- $\triangleright$  AutoPlay News Set up if you want the news to autoplay or for visitor to scroll news manually.

### **NEWS SETTINGS:**

- $\triangleright$  Enable News Choose if you want to enable or disable a specific news;
- Choose Image Select (upload) or specify the location of the image that should be loaded in the slide*;*
- $\triangleright$  Picture Link Set the link to open when news image is clicked. Leave empty if you don't want a link on the news;
- $\triangleright$  News Title Insert a title for this news;
- $\triangleright$  News Text Insert a description for this news;
- $\triangleright$  News Text Color Choose the news text color;
- $\triangleright$  News Date Insert news date. e.g. DD.MM (15.02);
- News Time Insert news time. e.g.  $HH:MM$  (01:00 AM or 23:00).

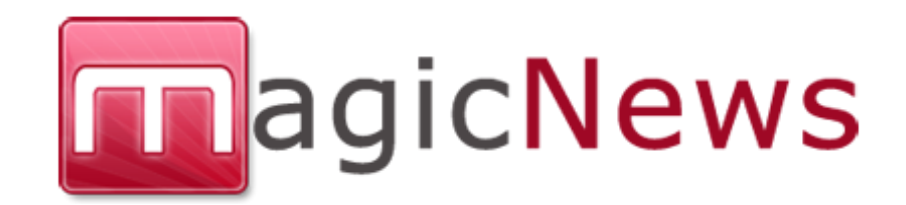

*Please recommend us to your friends if you like our work! Please do not forget to Rate our Item. We would be very happy to see your comments and your Stars.*

*Thats it, if you are experiencing any difficulties, or you would like some assistance*  with implementation, feel free to get in touch by filling out the contact *support!* 

Thanks, for buying!